# *© Vident*

## OBDII/EOBD CAN Code Reader iEasy201 USER MANUAL

#### SHENZHEN VIDENT TECHNOLOGY CO.,LTD Copyright © 2023 Vident Tech.

### 1.**Tool Descriptions**

This section illustrates external features, ports and connectors of the code reader.

**A.ENTER Key-** enter Scan

**B.ESC Key-** enter SETUP for system, such as language measurement unit and contrast of the LCD display .

**C/D.UP/DOWN Key-** move selection up or down

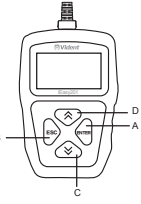

B

#### **2. Technical Specifications**

**Display:** 128 \* 64 pixels, backlit display screen **Working Temperature:** 0 to 60 ℃(32 to 140 ℃) **Storage Temperature:** -20 to 70℃ (-4 to 158 ℃) **Power Supply:** 8-18V vehicle power **Supported Protocols:** J1850-PWM, J1850-VPW, ISO9141, KWP2000 (ISO 14230), and CAN (Control Area Network ISO 11898) **Dimensions (L\*W\*H):** 112\*76\*20mm **Weight:** 0.2 KG

### **3.OBDII/EOBD Diagnostics**

When Diagnostics application is selected from Home screen, the code reader starts to detect the communication protocol automatically. Once the connection has been established, a menu that lists all of the tests available on the identified vehicle displays. Menu options typically include:

- Read Codes Clear Codes Datastream Freeze Data
- I/M Readiness Vehicle Info.

#### **4. System Setup**

This section illustrates how to program the code reader to meet your specific needs.When Setup application is selected, a menu with available service options displays. Menu options typically include:

- **Language:** 8 languages for choose
- **Measurement Unit:** English and Metric
- **Contrast:** adjust the contrast of the LCD display .